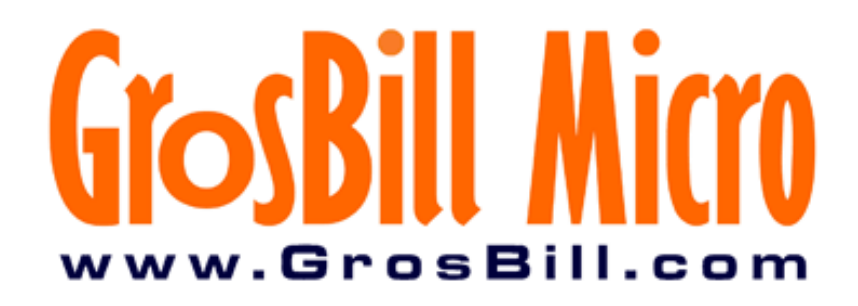

## **Introduction.**

Monter son ordinateur personnel est devenu de plus en plus facile. La tendance de choisir sa configuration pièce par pièce répond plus souvent aux attentes des utilisateurs que les configurations déjà toutes faites. Il faut cependant être assez méthodique, car les erreurs de montage peuvent être fatales pour votre matériel et ne sont pas pris en compte par la garantie.Voici un petit guide qui vous expliquera les choses à faire et à ne pas faire lors du montage d'un ordinateur.

## **Bien préparer son espace de travail.**

Les outils sont assez rudimentaires, il faut disposer d'un tournevis ( de préférence électrique) cruciforme assez long ainsi qu'une pince plate. Une table est le meilleur espace de travail possible. Il faut par contre éviter de monter son ordinateur par terre sur de la moquette, car l'électricité statique peut sérieusement endommager votre matériel.

## **Préparation du boîtier.**

La premiere chose est de préparer le boîtier pour qu'on y installe ensuite la carte mère. Tout d'abord, il faut placer les entrecroises qui maintiendront la carte mère dans le boîtier. Il ne faut pas en mettre plus qu'il n'y a de trous sur la carte mère car cela risquerait de provoquer des courts-circuits : l'ordinateur ne démarrerait alors pas du tout, et l'alimentation risquerait de griller tout simplement ! On enlève ensuite les caches qui se trouvent à l'arrière pour que les différentes ports de la carte mère puissent sortir.

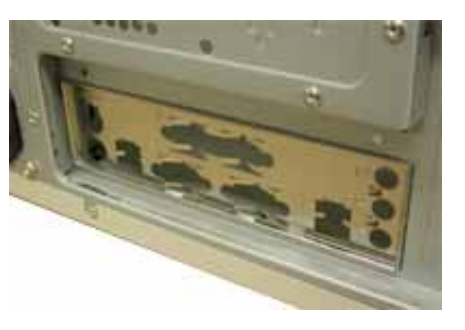

Vue arrière du boîtier Connecteurs de la carte mère Entrecroises

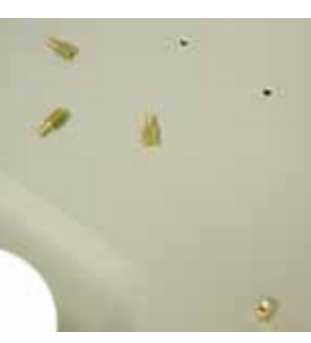

La préparation du boîtier est à présent terminée, nous allons passer à l'étape la plus délicate du montage maintenant.

# **Montage du processeur et du ventilateur.**

On passe à l'installation du processeur et de son ventilateur sur la carte mère. Il faut insérer le processeur sur le socket, il y a toujours un détrompeur sur celui-ci pour le positionner dans le bon sens. Il ne faut absolument pas forcer, sous peine de tordre des pattes, et donc détruire son CPU. Une fois le processeur installé sur la carte mère, il faut abaisser le levier, qui bloque le processeur sur le socket. Pour que les échanges thermiques soient optimums, il est fortement conseillé de mettre de la pâte thermique entre le processeur et le ventilateur. Cependant, il faut mettre la bonne quantité sous peine de créer l'effet inverse.

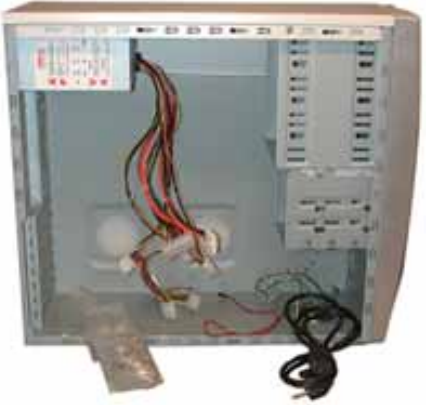

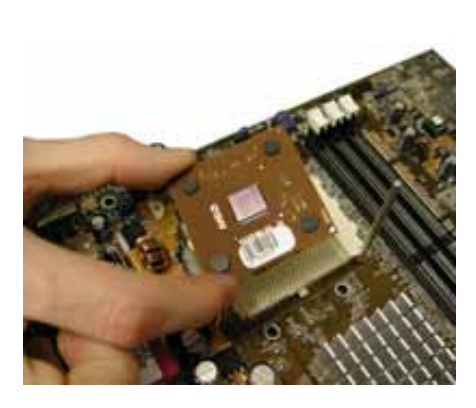

Insérer le socket en fonction des

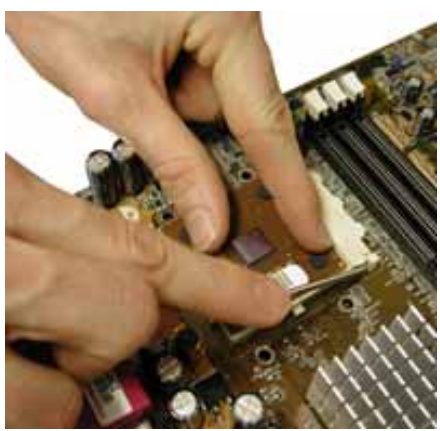

...puis bien positionner le processeur.... .....et appliquer la pâte thermique.

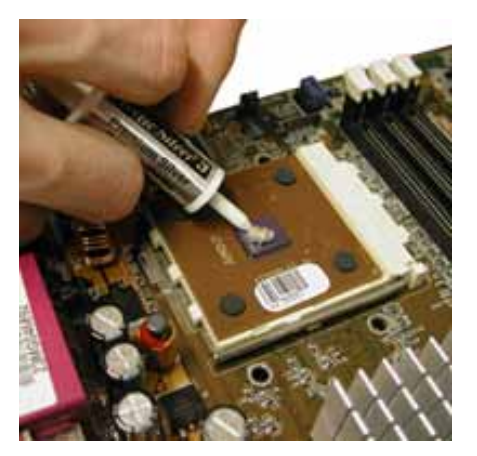

Lors de l'installation du ventilateur, il faut dans un premier temps placer le ventilateur sur le processeur, puis fixer le ventilateur d'un seul côté, et enfin, à l'aide d'un tournevis, on utilise la petite encoche de l'attache du ventilateur pour placer la dernière fixation, tout en le maintenant fermement. Il reste ensuite à brancher le connecteur d'alimentation du ventilateur sur la carte mère.

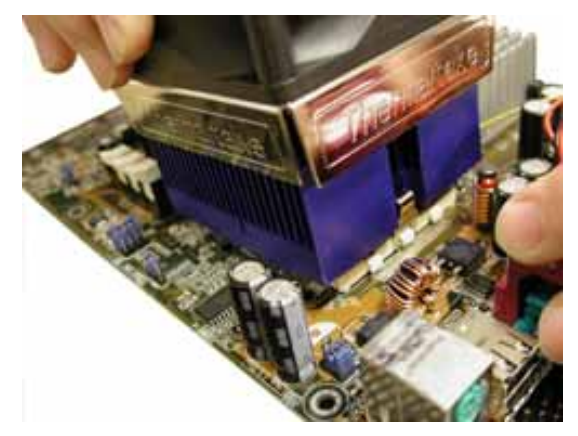

D'abord monter un côté du ventilateur du bon

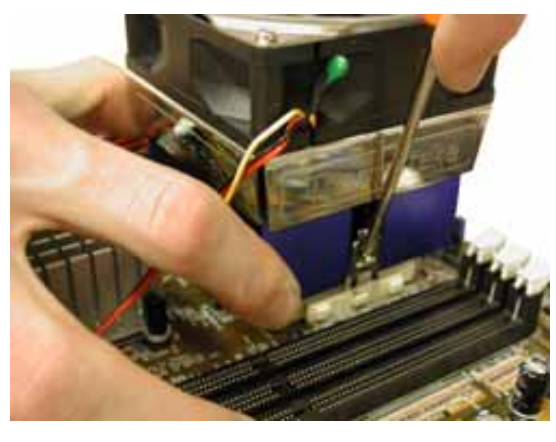

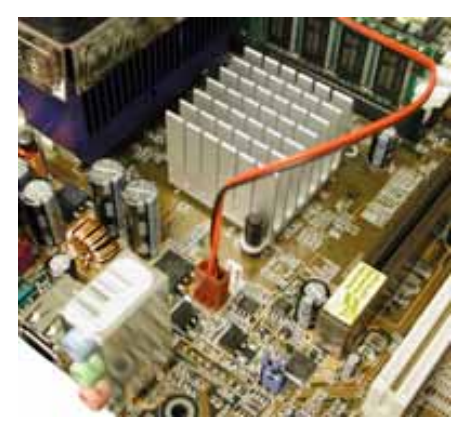

côté (détrompeur).... ....puis avec un tournevis, fixer l'autre côté... ....et ne pas oublier de connecter l'alimentation du ventilateur

#### **L'installation de la carte mère dans le boîtier.**

Il faut insérer la carte mère de façon oblique et faire coïncider les ports de connexions arrières avec le cache de la carte mère. Elle est maintenant en place dans le boîtier, il suffit ensuite de la fixer avec les vis fournies. On branche ensuite les connecteurs de mise sous tension, de reset, d'activité du disque dur et de marche de l'ordinateur. Ils se trouvent en bas à droite sur la carte mère. Le manuel de la carte mère fournit une description précise, il ne faut pas hésiter à s'y référer.

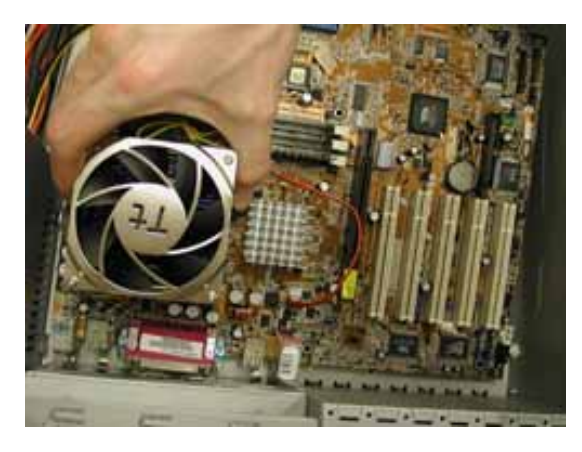

Insérer la carte mère, en commencant par les connecteurs arrières....

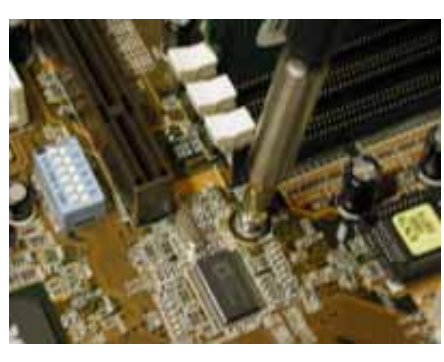

....et visser la carte mère dans le boîtier....

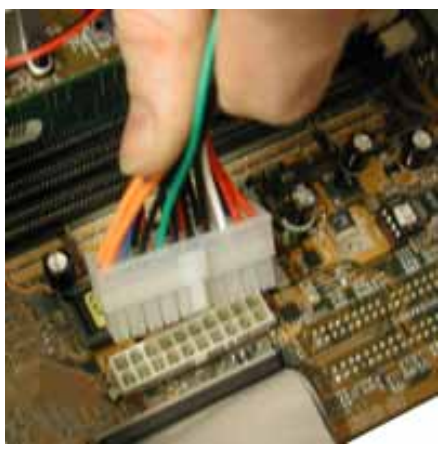

....puis brancher l'alimentaion de la carte mère

On branche les connecteurs d'alimentation. Ils varient de un à trois en fonction des cartes mères et des alimentations. Les cartes mères Pentium4 sont spécifiques, les alimentations devant être conformes à la norme ATX 2.03. Une fois ces connecteurs branchés, l'installation de la carte mère est terminée.

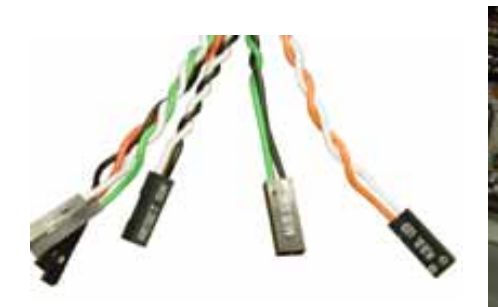

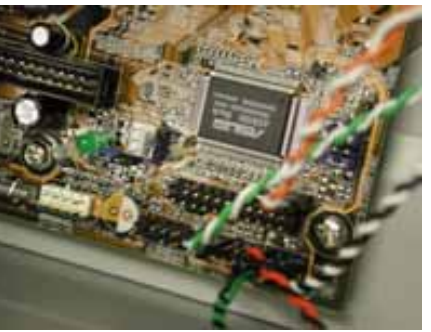

Voici les différents connecteurs... ....puis brancher l'alimentaion de la carte mère

## **Montage de la mémoire.**

Il faut placer les barettes mémoire sur les slots mémoire de la carte mère. Ils se situent toujours à côté du processeur et sont de couleur noire. Il y a des détrompeurs pour ne pas se tromper de sens lors de l'insertion des barrettes. On insère la barrette d'un seul côté, puis de l'autre. Elle doit être maintenue par les clips blancs.

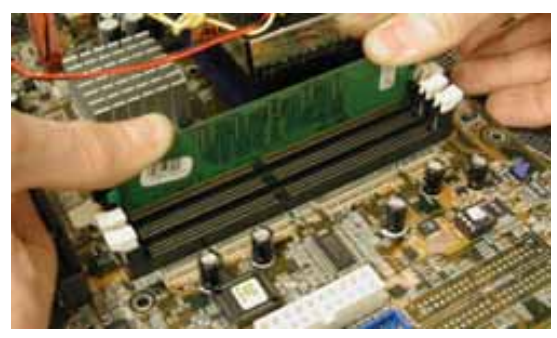

Insertion de la mémoire sur un slot en suivant les détrompeurs

#### **Montage des cartes d'extensions.**

La carte graphique AGP : On commence par monter la carte graphique qui se branche sur le port AGP. C'est le port le plus proche du processeur. Il existe différentes vitesses d'AGP. Les premières cartes mères qui l'intègrent, fonctionnaient à la vitesse d'1X. Ensuite le 2X a rapidement pris l'ascendant, puis maintenant, c'est l'AGP 4X qui domine. La compatibilité n'est cependant pas assurée à 100% avec toutes les cartes graphiques et cartes mères, il est préférable de se renseigner avant.

Les cartes PCI : la plupart des cartes d'extension se branchent sur les ports PCI. Ils sont blancs et se trouvent juste au-dessous du port AGP. Leur nombre varie en fonction de la carte mère, il y en a en général 5. Les cartes son, les cartes réseau, les cartes d'acquisition se branchent sur les ports PCI. Il faut bien les enfoncer dans les ports PCI (sous peine de faire planter l'ordinateur) et les fixer au boîtier.

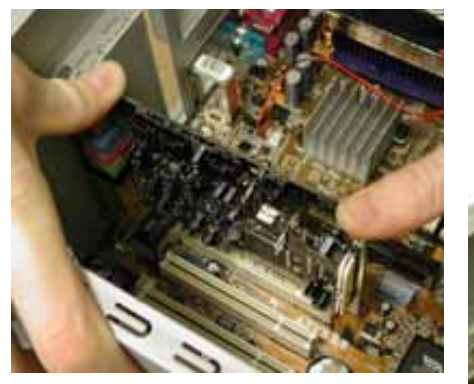

Bien insérer la carte d'extension.... ...puis la fixer avec une vis

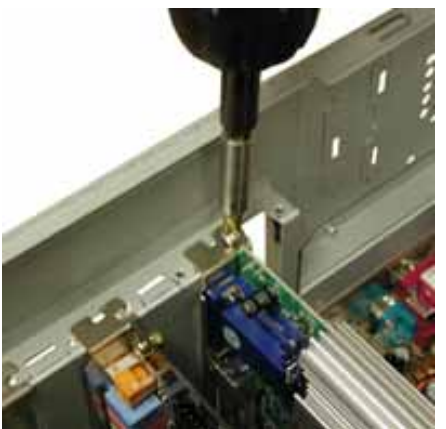

## **Périphériques 3.5 pouces.**

On passe maintenant au montage des périphériques de taille 3.5 pouces, c'est à dire du disque-dur, du lecteur de disquette. Le lecteur de disquette est équipé d'une nappe spécifique. Il faut que le côté rouge de la nappe et de l'alimentation se trouvent côte à côte. Il y a toujours des détrompeurs. Il ne faut en aucun cas forcer.

Pour les disques durs, c'est le même principe que pour le lecteur de disquette.On peut cependant brancher deux disques durs sur une même nappe. Il faut, dans ce cas, configurer les jumpers sur le disque dur lui-même. Il y a 4 positions différentes : Master (maître), Slave (esclave), Single (unique disque présent sur la nappe) et Câble Select (maître ou esclave en fonction de la position de la nappe). Dans la pratique, s'il y a deux disques durs branchés sur une même nappe, il faut qu'ils soient, l'un en position maître et l'autre en position esclave. Si l'on ne veut pas se compliquer la tâche, on mettra les deux disques durs en position Câble Select et, en fonction de la position sur la nappe, ceux ci se mettront automatiquement en position maître ou esclave.

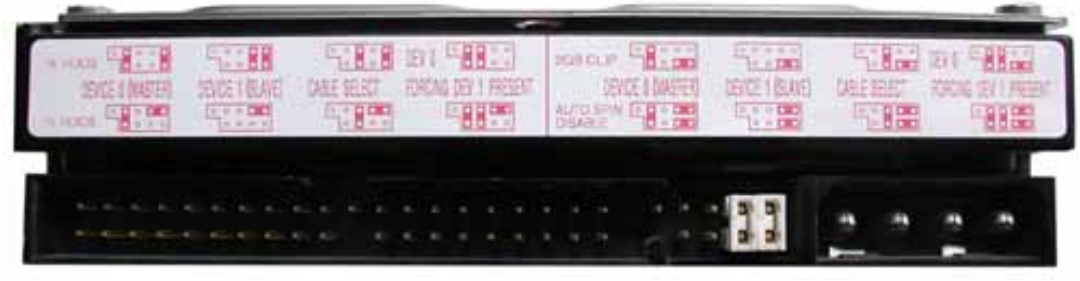

Configuration des jumpers pour la position maître/esclave sur un disque dur IBM

Il n'y a rien de compliqué lors de l'installation d'un disque dur dans un boîtier. Il faut cependant bien veiller à le fixer solidement, pour qu'il ne vibre pas, ce qui est assez désagréable à la longue. Si l'on installe plusieurs disques durs dans un boîtier, il faut faire attention à la température. Il faudra alors les ventiler, une température excessive peut les endommager et on peut perdre ainsi des données.

### **Périphériques 5.25 pouces.**

Les périphériques 5.25 pouces correspondent aux lecteurs de CDROM, racks de disques durs et autres graveurs. Ils se configurent de la même manière que les disques durs.

Pour ce qui est de l'association disques durs et lecteurs/graveurs, il est préférable de brancher les mêmes types de périphériques plutôt que de les mélanger. En effet, cela ralentit les transferts si on branche un disque dur sur la même nappe qu'un graveur. Il est aussi préférable de mettre le disque dur "système" en position Master.

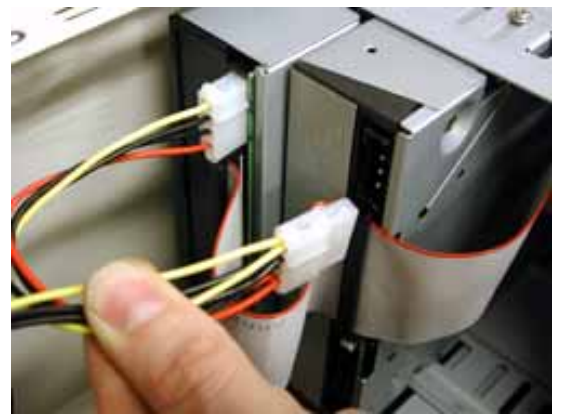

Il faut toujours brancher les nappes et les alimentations en suivant les détrompeurs

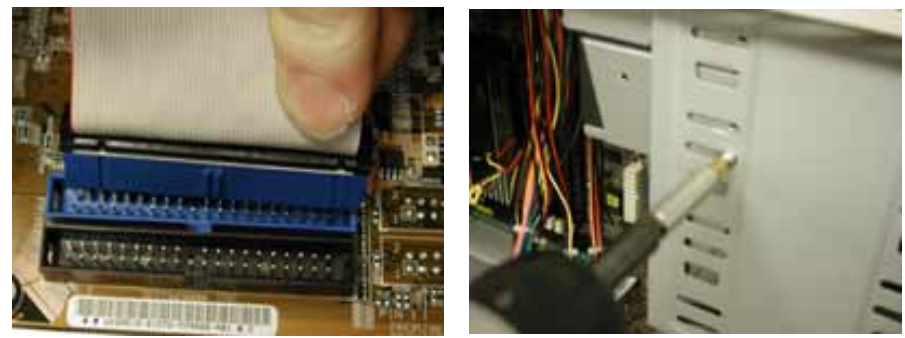

Il faut bien insérer la nappe IDE avec le Bien visser le périphérique pour éviter détrompeur toute vibration

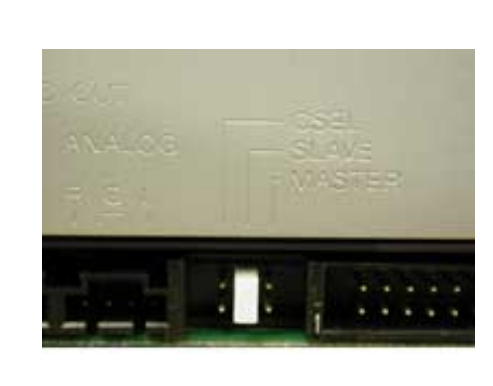

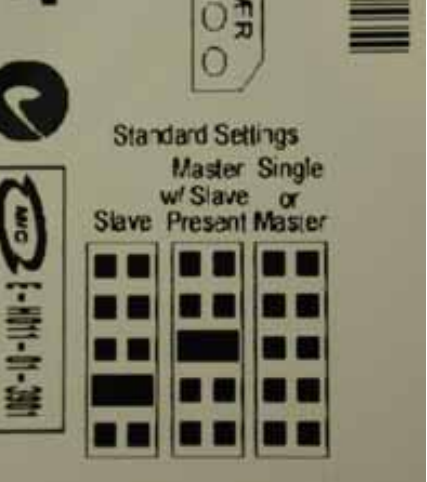

Configuration des jumpers sur un graveur.... et sur un disque-dur

## **Bien ventiler son ordinateur.**

Les processeurs actuels chauffent énormément. Ils dégagent environ 60W, ce qui correspond à la chaleur émise par une ampoule de 60W. Les ventilateurs, même s'ils sont de plus en plus efficaces, le sont bien moins quand la température à l'intérieur du boîtier est supérieure à 40°. Le ventilateur de l'alimentation ne suffit pas à expluser l'air chaud. Presque tous les boîtiers sont livrés avec un ventilateur supplémentaire, pour justement évacuer cet air. Si votre boîtier n'en dispose pas, c'est un achat très raisonnable et qui évitera de nombreux plantages.

Dans la pratique, l'idéal est de disposer de deux ventilateurs supplémentaires, un en aspiration (en façade) qui apporte de l'air frais, et un en extraction (qui se place en-dessous de l'alimentation) qui expulse l'air chaud.

#### **Le branchement.**

Une fois que l'ordinateur est monté, il faut veiller à ce qu'aucune vis ne traîne dans le boîtier. Elles pourraient provoquer des courts circuits qui endommageraient votre matériel. Il ne faut pas fermer tout de suite sa tour afin de vérifier que tout fonctionne quand on l'allume pour la première fois.

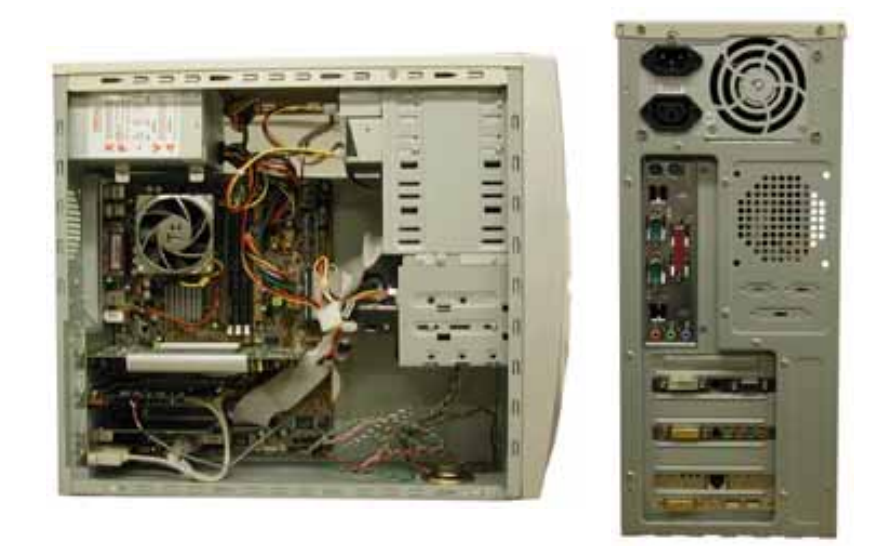

Il ne reste plus qu'à brancher votre ordinateur...

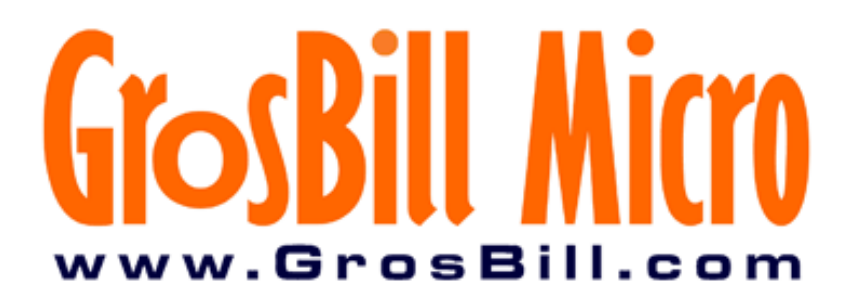